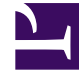

# **SGENESYS**

This PDF is generated from authoritative online content, and is provided for convenience only. This PDF cannot be used for legal purposes. For authoritative understanding of what is and is not supported, always use the online content. To copy code samples, always use the online content.

# Designer User's Guide

Path

# Contents

- 1 [Reports on this dashboard](#page-3-0)
	- 1.1 [Count Over Time](#page-4-0)
	- 1.2 [Filter](#page-4-1)
	- 1.3 [DNIS Disposition Path](#page-4-2)
	- 1.4 [DNIS Call Type Exit Point](#page-4-3)
	- 1.5 [CallType Disposition Path](#page-4-4)
	- 1.6 [Call Type Disposition Exit Point](#page-4-5)

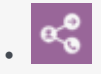

• Administrator

Learn about the Path dashboard and the reports it contains.

#### **Related documentation:**

- •
- •

This dashboard provides a visualization of how callers are moving through the applications by tracing their path through various nodes.

# Tip

The Sankey panel might not be able to render correctly if there are several nodes or links to display. When this happens, you'll be prompted to increase the height of the panel.

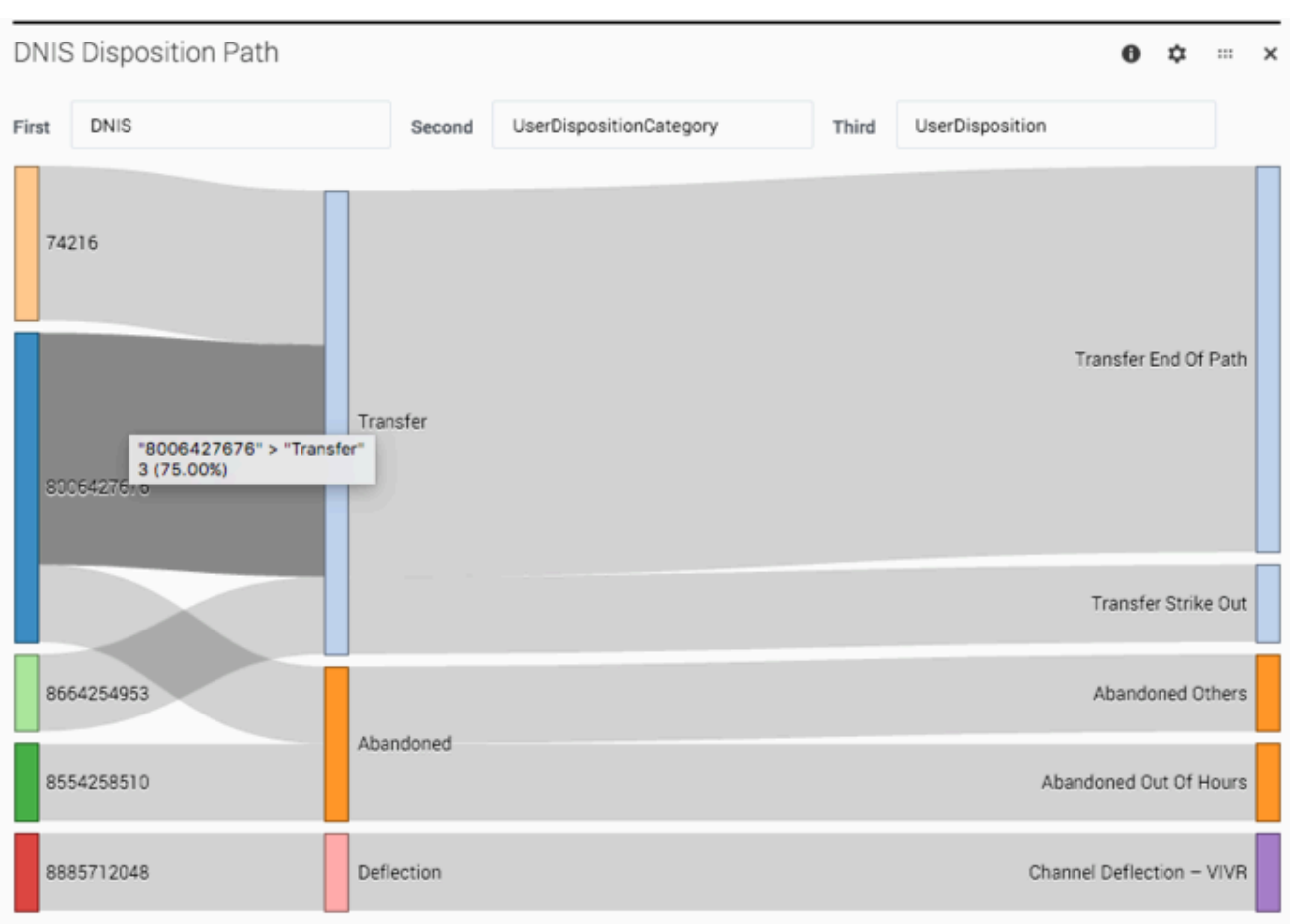

Looking at this sample report, there are three nodes selected:

- First = *DNIS*, which is the number that callers dialed
- Second = *UserDispositionCategory*, which is the top-level disposition category (for example, **Transfer**)
- Third = *UserDisposition*, which is how the call finally ended up within that disposition category (for example, **Transfer End of Path**)

For each application session that took place during the selected time, a line is drawn between each node to represent the path that callers took. As more sessions share a common path, the path gets thicker.

You can easily see how callers are navigating through the application flows and quickly adjust the selected nodes to build paths for other values and categories.

# <span id="page-3-0"></span>Reports on this dashboard

# Tip

You can select **Final Disposition** or **End Call Path** as an option to track callers in the application.

# <span id="page-4-0"></span>Count Over Time

(See Count Over Time.)

<span id="page-4-1"></span>Filter

(See Filter.)

### <span id="page-4-2"></span>DNIS Disposition Path

This path shows how the sessions are tracking by dialed number through the high-level disposition categories (such as **Transfer** or **Abandoned**) to a final disposition (such as **Transfer End of Path** or **Abandoned Out of Hours**).

## <span id="page-4-3"></span>DNIS Call Type Exit Point

This path shows how sessions are tracking from each dialed number by call-type, through to the exit point of the call (the block where the caller hung up).

### <span id="page-4-4"></span>CallType Disposition Path

This path shows how the sessions are tracking for each call type, through the high-level disposition categories to a final disposition.

### <span id="page-4-5"></span>Call Type Disposition Exit Point

This path shows how the sessions are tracking by call type, through the high-level disposition categories to the exit point of the call (the block where the caller hung up).